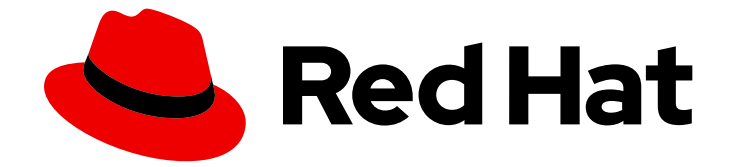

# Red Hat Ceph Storage 7

# OpenStack へのブロックデバイスのガイド

OpenStack のバックエンドとして Ceph を使用するように、Ceph、QEMU、 libvirt、OpenStack を設定

Last Updated: 2024-05-10

OpenStack のバックエンドとして Ceph を使用するように、Ceph、QEMU、libvirt、OpenStack を設定

## 法律上の通知

Copyright © 2024 Red Hat, Inc.

The text of and illustrations in this document are licensed by Red Hat under a Creative Commons Attribution–Share Alike 3.0 Unported license ("CC-BY-SA"). An explanation of CC-BY-SA is available at

http://creativecommons.org/licenses/by-sa/3.0/

. In accordance with CC-BY-SA, if you distribute this document or an adaptation of it, you must provide the URL for the original version.

Red Hat, as the licensor of this document, waives the right to enforce, and agrees not to assert, Section 4d of CC-BY-SA to the fullest extent permitted by applicable law.

Red Hat, Red Hat Enterprise Linux, the Shadowman logo, the Red Hat logo, JBoss, OpenShift, Fedora, the Infinity logo, and RHCE are trademarks of Red Hat, Inc., registered in the United States and other countries.

Linux ® is the registered trademark of Linus Torvalds in the United States and other countries.

Java ® is a registered trademark of Oracle and/or its affiliates.

XFS ® is a trademark of Silicon Graphics International Corp. or its subsidiaries in the United States and/or other countries.

MySQL<sup>®</sup> is a registered trademark of MySQL AB in the United States, the European Union and other countries.

Node.js ® is an official trademark of Joyent. Red Hat is not formally related to or endorsed by the official Joyent Node.js open source or commercial project.

The OpenStack ® Word Mark and OpenStack logo are either registered trademarks/service marks or trademarks/service marks of the OpenStack Foundation, in the United States and other countries and are used with the OpenStack Foundation's permission. We are not affiliated with, endorsed or sponsored by the OpenStack Foundation, or the OpenStack community.

All other trademarks are the property of their respective owners.

### 概要

本ガイドでは、Glance、Cinder、Cinder Backup、および Nova のバックエンドに Ceph を使用す るように OpenStack および Ceph を設定する方法を説明します。 Red Hat では、コード、ドキュ メント、Web プロパティーにおける配慮に欠ける用語の置き換えに取り組んでいます。まずは、マ スター (master)、スレーブ (slave)、ブラックリスト (blacklist)、ホワイトリスト (whitelist) の 4 つ の用語の置き換えから始めます。この取り組みは膨大な作業を要するため、今後の複数のリリース で段階的に用語の置き換えを実施して参ります。詳細は、Red Hat CTO である Chris Wright のメッ セージ を参照してください。

# 目次

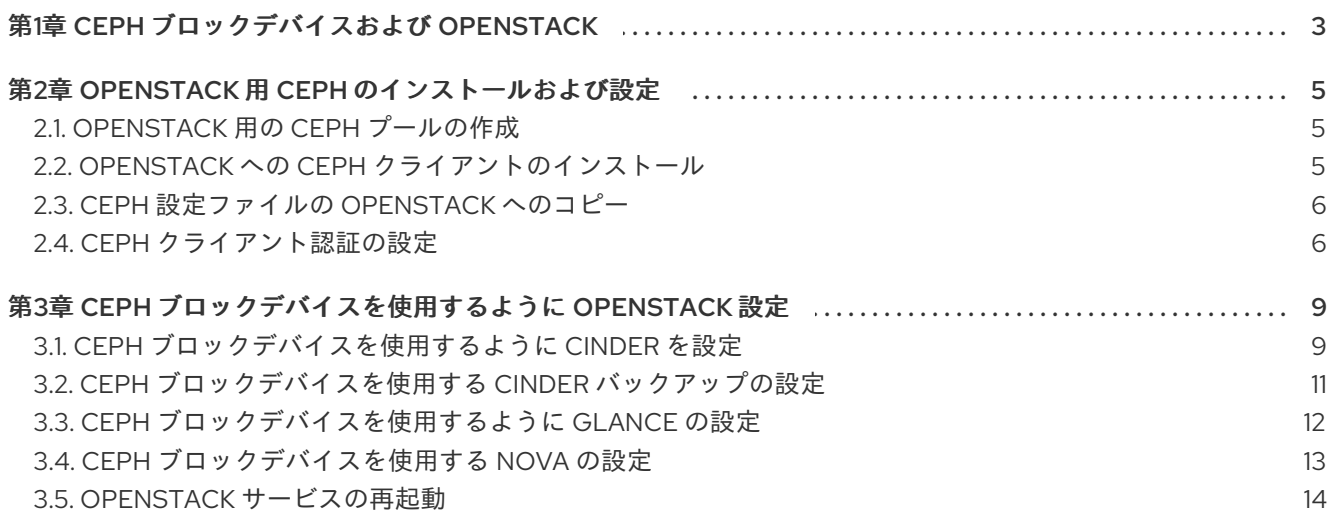

# 第1章 CEPH ブロックデバイスおよび OPENSTACK

<span id="page-6-0"></span>The Red Hat Enterprise Linux OpenStack Platform Director は、Glance、Cinder、Cinder Backup、お よび Nova のバックエンドとして Ceph を使用するための 2 つの方法を提供します。

- 1. OpenStack は Ceph Storage クラスターを作成:OpenStack director は Ceph Storage クラス ターを作成できます。これには、Ceph OSD のテンプレートを設定する必要があります。 OpenStack は Ceph ホストのインストールと設定を処理します。このシナリオでは、 OpenStack は OpenStack のコントローラーホストで Ceph モニターをインストールします。
- 2. OpenStack は既存の Ceph Storage クラスターに接続:Red Hat OpenStack Platform 9 以降を 使用して、Ceph モニターに接続して OpenStack のバックエンドとして使用するように Ceph Storage クラスターを設定することができます。

前述の方法は、インストールと設定の多くを自動的に処理してくれるため、OpenStack のバックエンド として Ceph を設定するための好ましい方法です。

本書では、Ceph をバックエンドとして使用するように Ceph、QEMU、libvirt、および OpenStack を 設定する手順を詳しく説明します。本書は、RHEL OSP Director を使用する予定のないユーザーを対象 としています。

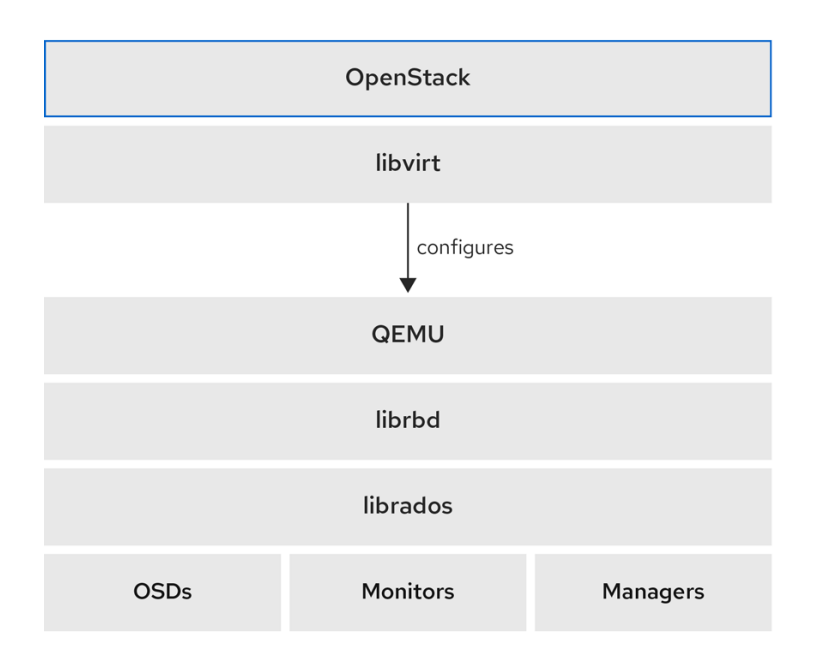

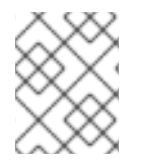

### 注記

OpenStack のバックエンドとして Ceph ブロックデバイスを使用するには、稼働中の Ceph Storage クラスターと少なくとも 1 つの OpenStack ホストが必要です。

OpenStack の 3 つの部分は、Ceph のブロックデバイスと統合されます。

- イメージ: OpenStack Glance は仮想マシンのイメージを管理します。イメージを変更すること はできません。OpenStack はイメージをバイナリーブロブとして扱い、それに応じてイメージ をダウンロードします。
- ボリューム: ボリュームはブロックデバイスです。OpenStack では、仮想マシンを起動した り、実行中の仮想マシンにボリュームを接続したりするためにボリュームを使用します。 OpenStack は Cinder サービスを使用してボリュームを管理します。Ceph は、OpenStack Cinder および Cinder Backup のブラックリストとしてのロールを果たすことができます。

● ゲストディストディスクは、ゲストオペレーティングシステムのディスクです。デフォ ルトでは、仮想マシンのブート時に、ディスクはハイパーバイザーのファイルシステムにファ イルとして表示されます (デフォルトでは **/var/lib/nova/instances/<uuid> /** ディレクトリー下 に)。OpenStack Glance は、Ceph ブロックデバイスにイメージを保存することができ、イ メージの Copy-on-Write クローンを使用して Cinder を使用して仮想マシンをブートすること ができます。

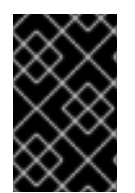

### 重要

Ceph は、仮想マシンのディスクをホストする QCOW2 をサポートしません。仮想マシ ンを起動するには、エフェメラルバックエンドまたはボリュームから起動するには、 Glance イメージのフォーマットを RAW にする必要があります。

OpenStack では、イメージ、ボリューム、またはゲストディスクの仮想マシンに Ceph を使用すること ができます。3 つとも使う必要はありません。

#### 関連情報

● 詳細は、Red Hat [OpenStack](https://access.redhat.com/documentation/ja-jp/red_hat_openstack_platform/) Platform のドキュメントを参照してください。

# 第2章 OPENSTACK 用 CEPH のインストールおよび設定

<span id="page-8-0"></span>ストレージ管理者は、Red Hat OpenStack Platform が Ceph ブロックデバイスを使用する前に、Ceph をインストールおよび設定する必要があります。

#### 前提条件

● 新しい Red Hat Ceph Storage クラスターまたは既存の Red Hat Ceph Storage クラスター。

### <span id="page-8-1"></span>2.1. OPENSTACK 用の CEPH プールの作成

OpenStack で使用するための Ceph プールを作成することができます。デフォルトでは、Ceph ブロッ クデバイスは **rbd** プールを使用しますが、利用可能なプールをすべて使用することができます。

### 前提条件

● 稼働中の Red Hat Ceph Storage クラスターがある。

### 手順

1. Red Hat Ceph Storage クラスターが実行中で、**HEALTH\_OK** 状態にあることを確認します。

[root@mon ~]# ceph -s

2. Ceph プールを作成します。

例

[root@mon ~]# ceph osd pool create volumes 128 [root@mon ~]# ceph osd pool create backups 128 [root@mon ~]# ceph osd pool create images 128 [root@mon ~]# ceph osd pool create vms 128

上記の例では、**128** は配置グループの数になります。

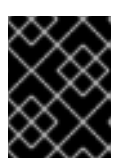

### 重要

Red Hat は、Ceph [Placement](https://access.redhat.com/labs/cephpgc) Group's per Pool Calculator を使用して、プール に適した配置グループ数を計算することを推奨します。

関連情報

プールの作成の詳細は、ストレージ戦略 ガイドの [プール](https://access.redhat.com/documentation/ja-jp/red_hat_ceph_storage/7/html-single/storage_strategies_guide/#pools-1) の章を参照してください。

### <span id="page-8-2"></span>2.2. OPENSTACK への CEPH クライアントのインストール

Red Hat OpenStack Platform に Ceph クライアントパッケージをインストールすることで、Ceph Storage クラスターにアクセスすることができます。

### 前提条件

● 稼働中の Red Hat Ceph Storage クラスターがある。

- Ceph ソフトウェアリポジトリーへのアクセス。
- OpenStack の Nova、Cinder、Cinder Backup、および Glance ノードへのルートレベルのアク セス。

#### 手順

1. OpenStack Nova、Cinder、Cinder Backup ノードは以下のパッケージをインストールします。

[root@nova ~]# dnf install python-rbd ceph-common

2. OpenStack Glance ホストで **python-rbd** パッケージをインストールします。

[root@glance ~]# dnf install python-rbd

### <span id="page-9-0"></span>2.3. CEPH 設定ファイルの OPENSTACK へのコピー

Ceph 設定ファイルを **nova-compute** ノード、**cinder-backup** ノード、**cinder-volume** ノード、および **glance-api** ノードにコピーします。

#### 前提条件

- 稼働中の Red Hat Ceph Storage クラスターがある。
- Ceph ソフトウェアリポジトリーへのアクセス。
- OpenStack Nova、Cinder、および Glance ノードへのルートレベルのアクセス。

#### 手順

1. Ceph 設定ファイルを Ceph Monitor ホストから OpenStack Nova ノード、Cinder ノード、 Cinder Backup ノード、および Glance ノードにコピーします。

[root@mon ~]# scp /etc/ceph/ceph.conf **OPENSTACK\_NODES**:/etc/ceph

### <span id="page-9-1"></span>2.4. CEPH クライアント認証の設定

Ceph クライアントが Red Hat OpenStack Platform にアクセスするように認証を設定することができ ます。

#### 前提条件

- Ceph Monitor ホストへの root レベルのアクセス。
- 稼働中の Red Hat Ceph Storage クラスター。

#### 手順

1. Ceph Monitor ホストから、Cinder、Cinder Backup、および Glance の新しいユーザーを作成し ます。

[root@mon ~]# ceph auth get-or-create client.cinder mon 'allow r' osd 'allow class-read object\_prefix rbd\_children, allow rwx pool=volumes, allow rwx pool=vms, allow rx

### pool=images'

[root@mon ~]# ceph auth get-or-create client.cinder-backup mon 'allow r' osd 'allow classread object\_prefix rbd\_children, allow rwx pool=backups'

[root@mon ~]# ceph auth get-or-create client.glance mon 'allow r' osd 'allow class-read object prefix rbd children, allow rwx pool=images'

2. **client.cinder**、**client.cinder-backup**、および **client.glance** のキーリングを適切なノードに追 加し、それらの所有権を変更します。

[root@mon ~]# ceph auth get-or-create client.cinder | ssh **CINDER\_VOLUME\_NODE** sudo tee /etc/ceph/ceph.client.cinder.keyring [root@mon ~]# ssh **CINDER\_VOLUME\_NODE** chown cinder:cinder /etc/ceph/ceph.client.cinder.keyring

[root@mon ~]# ceph auth get-or-create client.cinder-backup | ssh **CINDER\_BACKUP\_NODE** tee /etc/ceph/ceph.client.cinder-backup.keyring [root@mon ~]# ssh **CINDER\_BACKUP\_NODE** chown cinder:cinder /etc/ceph/ceph.client.cinder-backup.keyring

[root@mon ~]# ceph auth get-or-create client.glance | ssh **GLANCE\_API\_NODE** sudo tee /etc/ceph/ceph.client.glance.keyring [root@mon ~]# ssh **GLANCE\_API\_NODE** chown glance:glance /etc/ceph/ceph.client.glance.keyring

3. OpenStack Nova ノードには、**nova-compute** プロセスのキーリングファイルが必要です。

[root@mon ~]# ceph auth get-or-create client.cinder | ssh **NOVA\_NODE** tee /etc/ceph/ceph.client.cinder.keyring

4. OpenStack Nova ノードは、**libvirt** に **client.cinder** ユーザーの秘密鍵を保存する必要もありま す。**libvirt** プロセスでは、Cinder からブロックデバイスを接続する際にクラスターにアクセス するために秘密鍵が必要です。OpenStack Nova ノードに秘密鍵の一時的なコピーを作成しま す。

[root@mon ~]# ceph auth get-key client.cinder | ssh **NOVA\_NODE** tee client.cinder.key

**exclusive-lock** 機能を使用する Ceph ブロックデバイスイメージがストレージクラスターに含 まれている場合は、すべての Ceph ブロックデバイスユーザーに、クライアントをブロックリ ストするパーミッションがあることを確認してください。

[root@mon ~]# ceph auth caps client.**ID** mon 'allow r, allow command "osd blacklist"' osd '**EXISTING\_OSD\_USER\_CAPS**'

5. OpenStack Nova ホストに戻ります。

[root@mon ~]# ssh **NOVA\_NODE**

6. シークレットの UUID を生成し、後で **nova-compute** を設定するためにシークレットの UUID を保存します。

[root@nova ~]# uuidgen > uuid-secret.txt

注記

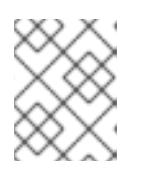

すべての Nova コンピュートノードに UUID は必要ありません。ただし、プラッ トフォームの一貫性から、同じ UUID を維持する方が適切です。

7. OpenStack Nova ノードで、**libvirt** にシークレットキーを追加して、キーの一時コピーを削除 します。

```
cat > secret.xml <<EOF
<secret ephemeral='no' private='no'>
 <uuid>`cat uuid-secret.txt`</uuid>
 <usage type='ceph'>
  <name>client.cinder secret</name>
 </usage>
</secret>
EOF
```
8. **libvirt** のシークレットを設定して定義します。

[root@nova ~]# virsh secret-define --file secret.xml [root@nova ~]# virsh secret-set-value --secret \$(cat uuid-secret.txt) --base64 \$(cat client.cinder.key) && rm client.cinder.key secret.xml

### 関連情報

- 詳細は、Red Hat Ceph Storage 管理ガイドの Ceph [ユーザーの管理](https://access.redhat.com/documentation/ja-jp/red_hat_ceph_storage/7/html-single/administration_guide/#managing-ceph-users)セクションを参照してく ださい。
- ユーザー機能に関する詳細は、Red Hat OpenStack Platform の Integrating an Overcloud with an Existing Red Hat Ceph Cluster Guide の [Configuring](https://access.redhat.com/documentation/ja-jp/red_hat_openstack_platform/16.1/html-single/integrating_an_overcloud_with_an_existing_red_hat_ceph_cluster/index#proc_configuring-the-existing-ceph-storage-cluster_) the existing ceph storage clusterを 参照してください。

# <span id="page-12-0"></span>第3章 CEPH ブロックデバイスを使用するように OPENSTACK 設 定

ストレージ管理者は、Red Hat OpenStack Platform が Ceph ブロックデバイスを使用するように設定 する必要があります。Red Hat OpenStack Platform では、Cinder、Cinder Backup、Glance、および Nova に Ceph ブロックデバイスを使用することができます。

### 前提条件

- 新しい Red Hat Ceph Storage クラスターまたは既存の Red Hat Ceph Storage クラスター。
- 稼働中の Red Hat OpenStack Platform 環境。

### <span id="page-12-1"></span>3.1. CEPH ブロックデバイスを使用するように CINDER を設定

Red Hat OpenStack Platform は Ceph ブロックデバイスを使用して Cinder ボリュームのバックエンド ストレージを提供することができます。

### 前提条件

- Cinder ノードへのルートレベルのアクセス。
- Ceph **volume** プール。
- Ceph ブロックデバイスと対話するシークレットのユーザーおよび UUID。

### 手順

1. Cinder 設定ファイルを編集します。

[root@cinder ~]# vim /etc/cinder/cinder.conf

2. **[DEFAULT]** セクションで、Cinder のバックエンドとして Ceph を有効にします。

enabled\_backends = ceph

3. Glance API のバージョンが 2 に設定されていることを確認します。複数の cinder バックエンド を **enabled\_backends** に設定する場合、**glance\_api\_version = 2** 設定は **[DEFAULT]** セクショ ンではなく、**[ceph]** セクションに記載されている必要があります。

glance api version  $= 2$ 

- 4. **cinder.conf** ファイルに **[ceph]** セクションを作成します。以下のステップで **[ceph]** セクショ ンに Ceph 設定を追加します。
- 5. **volume\_driver** の設定を指定し、Ceph ブロックデバイスドライバーを使用するように設定し ます。

volume\_driver = cinder.volume.drivers.rbd.RBDDriver

6. クラスター名と Ceph の設定ファイルの場所を指定します。典型的なデプロイメントで は、**ceph** クラスターのクラスター名および Ceph 設定ファイルは **/etc/ceph/ceph.conf** にあり ます。Ceph クラスター名が **ceph** になっていない場合は、クラスター名と設定ファイルパスを 適切に指定します。

rbd\_cluster\_name = us-west rbd\_ceph\_conf = /etc/ceph/us-west.conf

7. デフォルトでは、Red Hat OpenStack Platform は Ceph ボリュームを **rbd** プールに保管しま す。以前に作成した **volumes** プールを使用するには、**rbd\_pool** 設定を指定し、**volumes** プー ルを設定します。

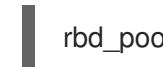

 $rbd$  pool = volumes

8. Red Hat OpenStack Platform には、ボリュームのシークレットのデフォルトユーザー名または UUID がありません。**rbd\_user** を指定して、**cinder** ユーザーに設定します。次 に、**rbd\_secret\_uuid** 設定を指定し、これを **uuid-secret.txt** ファイルに保存されている生成さ れた UUID に設定します。

rbd  $user = cinder$ rbd\_secret\_uuid = 4b5fd580-360c-4f8c-abb5-c83bb9a3f964

9. 以下の設定を指定します。

rbd flatten volume from snapshot = false rbd\_max\_clone\_depth = 5 rbd store chunk size  $= 4$ rados connect timeout  $= -1$ 

Cinder が Ceph ブロックデバイスを使用するように設定すると、設定ファイルは以下のように なります。

### 例

```
[DEFAULT]
enabled backends = ceph
glance api version = 2…
[ceph]
volume_driver = cinder.volume.drivers.rbd.RBDDriver
rbd_cluster_name = ceph
rbd pool = volumes
rbd_user = cinder
rbd ceph conf = /etc/ceph/ceph.confrbd flatten volume from snapshot = false
rbd_secret_uuid = 4b5fd580-360c-4f8c-abb5-c83bb9a3f964
rbd max clone depth = 5rbd store chunk size = 4rados connect timeout = -1
```
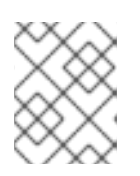

### 注記

デフォルトの **[lvm]** セクションと、その設定を削除することを検討してくださ い。

# <span id="page-14-0"></span>3.2. CEPH ブロックデバイスを使用する CINDER バックアップの設定

Red Hat OpenStack Platform では、Cinder バックアップが Ceph ブロックデバイスを使用するように 設定できます。

### 前提条件

● Cinder ノードへのルートレベルのアクセス。

### 手順

1. Cinder 設定ファイルを編集します。

[root@cinder ~]# vim /etc/cinder/cinder.conf

- 2. 設定ファイルの **[ceph]** セクションに移動します。
- 3. **backup\_driver** の設定を指定し、それを Ceph ドライバーに設定します。

backup\_driver = cinder.backup.drivers.ceph

4. **backup\_ceph\_conf** の設定を指定し、Ceph 設定ファイルへのパスを指定します。

backup\_ceph\_conf = /etc/ceph/ceph.conf

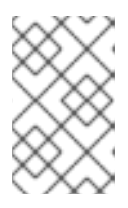

### 注記

Cinder バックアップ Ceph 設定ファイルは、Cinder に使用する Ceph 設定ファ イルとは異なる場合があります。たとえば、別の Ceph Storage クラスターを指 定することができます。

5. バックアップ用の Ceph プールを指定します。

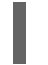

backup\_ceph\_pool = backups

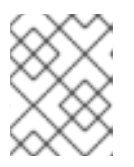

### 注記

Cinder バックアップに使用される Ceph 設定ファイルは、Cinder に使用される Ceph 設定ファイルとは異なる場合があります。

6. **backup\_ceph\_user** 設定を指定し、ユーザーを **cinder-backup** として指定します。

backup ceph user = cinder-backup

7. 以下の設定を指定します。

backup ceph chunk  $size = 134217728$ backup ceph stripe  $unit = 0$ backup ceph stripe count  $= 0$ restore\_discard\_excess\_bytes = true

Cinder オプションを指定すると、**cinder.conf** ファイルの **[ceph]** セクションは以下のようにな ります。

### 例

```
[ceph]
volume_driver = cinder.volume.drivers.rbd.RBDDriver
rbd_cluster_name = ceph
rbd_pool = volumes
rbd user = cinderrbd_ceph_conf = /etc/ceph/ceph.confrbd flatten volume from snapshot = false
rbd_secret_uuid = 4b5fd580-360c-4f8c-abb5-c83bb9a3f964
rbd max clone depth = 5rbd store chunk size = 4rados connect timeout = -1backup_driver = cinder.backup.drivers.ceph
backup ceph user = cinder-backup
backup_ceph_conf = /etc/ceph/ceph.conf
backup_ceph_chunk_size = 134217728
backup_ceph_pool = backups
backup ceph stripe unit = 0
```
8. Cinder バックアップが有効になっているかどうかを確認します。

[root@cinder ~]# cat /etc/openstack-dashboard/local\_settings | grep enable\_backup

**enable\_backup** を **False** に設定すると、**local\_settings** ファイルを編集し、これを **True** に設 定します。

### 例

```
OPENSTACK CINDER FEATURES = {
  'enable_backup': True,
}
```
backup ceph stripe count  $= 0$ 

restore discard excess bytes  $=$  true

### <span id="page-15-0"></span>3.3. CEPH ブロックデバイスを使用するように GLANCE の設定

Red Hat OpenStack Platform は、Ceph ブロックデバイスを使用する Glance を設定できます。

### 前提条件

● Glance ノードへのルートレベルのアクセス。

### 手順

1. デフォルトで Ceph ブロックデバイスを使用するには、**/etc/glance/glance-api.conf** ファイル を編集します。別のプールを使用した場合は、ユーザーまたは Ceph の設定ファイルの適切な 値が適用されます。必要に応じて以下の設定のコメント設定を解除し、値を変更します。

[root@glance ~]# vim /etc/glance/glance-api.conf

stores = rbd default  $store = rbd$ rbd store chunk  $size = 8$ rbd store  $pool = \text{imaces}$ rbd store user = glance rbd store ceph  $conf = /etc/ceph/ceph.conf$ 

2. CoW (copy-on-write) クローン作成を有効にするには、**show\_image\_direct\_url** を **True** に設 定します。

show\_image\_direct\_url = True

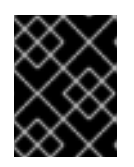

٠

### 重要

CoW を有効にすると、Glance の API 経由でバックエンドの場所を公開するた め、エンドポイントは一般にアクセスできないはずです。

3. 必要に応じてキャッシュ管理を無効にします。**flavor** は、**keystone+cachemanagement** では なく、**keystone** にのみ設定する必要があります。

flavor = keystone

4. Red Hat では、イメージに以下のプロパティーを推奨します。

hw scsi\_model=virtio-scsi hw disk bus=scsi hw\_qemu\_guest\_agent=yes os\_require\_quiesce=yes

**virtio-scsi** コントローラーのパフォーマンスが向上し、破棄操作に対応します。SCSI/SAS ド ライブを使用するシステムの場合は、そのコントローラーにすべての Cinder ブロックデバイス を接続します。また、QEMU ゲストエージェントを有効にし、QEMU ゲストエージェントを介 して **fs-freeze/thaw** 呼び出しを送信します。

## <span id="page-16-0"></span>3.4. CEPH ブロックデバイスを使用する NOVA の設定

Red Hat OpenStack Platform は、Ceph ブロックデバイスを使用する Nova を設定できます。

一時バックエンドストレージデバイスを使用するように各 Nova ノードを設定する必要があります。こ れにより、すべての仮想マシンが Ceph ブロックデバイスを使用できるようになります。

### 前提条件

● Nova ノードへのルートレベルのアクセス。

### 手順

1. Ceph 設定ファイルを編集します。

[root@nova ~]# vim /etc/ceph/ceph.conf

- 2. 以下のセクションを Ceph 設定ファイルの **[client]** セクションに追加します。
	- [client]  $rbd$  cache = true rbd cache writethrough until flush = true rbd concurrent management ops = 20 admin socket = /var/run/ceph/guests/\$cluster-\$type.\$id.\$pid.\$cctid.asok log file = /var/log/ceph/qemu-guest-\$pid.log
- 3. 管理ソケットとログファイル用に新規ディレクトリーを作成し、**qemu** ユーザーおよび **libvirtd** グループを使用するディレクトリーのパーミッションを変更します。

[root@nova ~]# mkdir -p /var/run/ceph/guests/ /var/log/ceph/ [root@nova ~]# chown qemu:libvirt /var/run/ceph/guests /var/log/ceph/

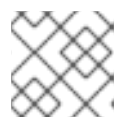

### 注記

ディレクトリーは SELinux または AppArmor が許可している必要があります。

4. それぞれの Nova ノードで、**/etc/nova/nova.conf** ファイルを編集します。**[libvirt]** セクション で、以下の設定を設定します。

### 例

```
[libvirt]
images type = rbdimages rbd pool = vmsimages rbd ceph conf = /etc/ceph/ceph.confrbd user = cinderrbd_secret_uuid = 4b5fd580-360c-4f8c-abb5-c83bb9a3f964
disk_cachemodes="network=writeback"
inject_password = false
inject_key = false
inject_partition = -2live_migration_flag="VIR_MIGRATE_UNDEFINE_SOURCE,VIR_MIGRATE_PEER2PEER,VI
R_MIGRATE_LIVE,VIR_MIGRATE_PERSIST_DEST,VIR_MIGRATE_TUNNELLED"
hw disk discard = \text{umap}
```
**rbd\_user\_secret** の UUID は、**uuid-secret.txt** ファイルの UUID に置き換えます。

### <span id="page-17-0"></span>3.5. OPENSTACK サービスの再起動

Red Hat OpenStack Platform サービスを再起動すると、Ceph ブロックデバイスドライバーをアクティ ベートできます。

### 前提条件

● Red Hat OpenStack Platform ノードへのルートレベルのアクセス。

### 手順

1. ブロックデバイスプール名と Ceph ユーザー名を設定ファイルに読み込みます。

2. 該当する設定ファイルを変更したら、適切な OpenStack サービスを再起動します。

[root@osp ~]# systemctl restart openstack-cinder-volume [root@osp ~]# systemctl restart openstack-cinder-backup [root@osp ~]# systemctl restart openstack-glance-api [root@osp ~]# systemctl restart openstack-nova-compute